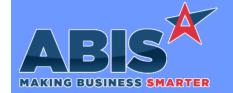

# Adjutant Desktop Release Notes Version 2206.2052

Program/Change

**Change Description** 

ECR #

#### **Accounts Receivable**

Production Accounting 39806

This change adds a new setup option PWONSFROMPLANT, that will use the production plant's non-stock account during the shipping process instead of the shipping warehouse's non-stock account.

Wiki Link: http://www.abiscorp.com/adjwiki/rule-setup.ashx?NoRedirect=1#P\_15

Setup Options\*\*: PWONSFROMPLANT

### **Approval Management**

Approval Status (APS) 39920 The Adjutant Approval process has been updated to track and display the history of approvals for Quotes, Sales Orders, and Purchase Orders. The Approval Status (APS) screen now includes a "History" grid under the main approval status grid.

Wiki Link: https://www.abiscorp.com/AdjWiki/apprstat.ashx?

# **General Ledger**

Journal Entry 39889 The GL Journal Entry screen has been updated to capture the User ID and Timestamp for the Posting process and the information has been added as available expressions to be displayed on the GL Distribution Report.

## Item Control (Inventory)

Cycle Count 40093 New security tokens (CYCLECOUNT, S4 & S5) have been added to restrict access to the Delete button on the Pending Counts tab and the Dismiss button on the Completed Counts tab of the Cycle Count screen. Users will also be prevented from using the Purge function if either security token is enabled.

## **Order Entry**

Printed: 06/15/22 09:18 AM

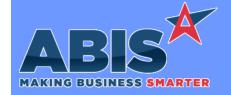

# **Adjutant Desktop Release Notes** Version 2206.2052

Program/Change ECR#

**Change Description** 

# **Order Entry**

Coil Validation 40286

A new setup option, 74ALLOCMATCH has been added to control the coil matching logic when loading coil or allocated lot numbered items during the prompt 74 or prompt 79 loading processes. With the 74ALLOCMATCH option enabled, Adjutant will validate the P# of material that is being scanned for loading against the list of lot numbers that have been allocated on the associated sales orders. If ANY allocations exist on the sales order, prompts 74 and 79 will only allow loading P#s that match the existing SO allocations. This new validation logic will help to ensure that the user is packing the same material that has been allocated on the sales order.

http://www.abiscorp.com/adjwiki/rule-setup.ashx?HL=74ALLOCMATCH

Setup Options\*\*: 74ALLOCMATCH

#### Production

**AMS Integration** 39859

The Send to AMS button has been updated to work with the SUBSTOAMS setup option logic. This will allow sending subassembly Build for Stock Production Work Orders (PWOs) to Connex and AMS when the Send to AMS button is clicked on the parent Build for Stock PWO.

Setup Options\*\*: SUBSTOAMS

### System Manager

Security Audit 40047

Adjutant will now audit every change in security, accessible through the Audit Log Report. There is also a button to audit user security changes on the Security tab of the User in Adjutant attribute. This will allow users to see who is changing security tokens.

Printed: 06/15/22 09:18 AM

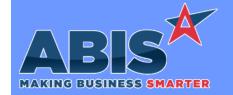

# Adjutant Desktop Release Notes Version 2206.2052

Program/Change

**Change Description** 

ECR #

## System Manager

Mail Reader 40320 The Mail Reader applications have been updated to better handle matching to organizations with the '&' character in the Organization ID. By default, special characters like the '&' character can get converted to their text code values and cause the customer tag to not match with a valid Organization record. The Mail Reader application will pre-parse all CUSTNO tags in the email to replace the converted text code back to the original '&' character so the customer tag value can match to the Organization.

Programs\*\*:

MAILREADPOP3 INBOXREAD

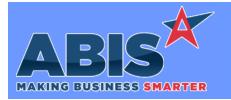

# Adjutant Desktop Release Notes Version 2206.2052

Program/Change ECR #

**Change Description** 

#### \*\* Additional information for the Setup Options, Rules, and Programs areas

**Setup Options:** 

Setup Options are system-wide controls that must be enabled/disabled in CID Maintenance. Some Setup Options will not display until the related application has been accessed. Contact your consultant for assistance with enablling/disabling Setup Options.

Rules:

Rules are added or updated in the Rule Maintenance screen. If you are not familiar with adding or updating Rule Maintenance headers or details, contact your consultant for assistance.

Programs:

Programs are system-level routines that must be updated manually by ABIS personnel. You must contact your consultant to coordinate updating the associated Program before taking advantage of the enhancement.

Program updates may require system downtime, or may be required to occur outside of business hours.

Total Number of Changes: 8